#### *StorageWorks by Compaq*

# **Quick Reference**

Thank you for purchasing your new StorageWorks<sup>TM</sup> NAS B3000 by Compaq.

The NAS B3000 comes with all device, storage, and software components needed for immediate deployment into the workplace. It is optimized for managing file services and data storage to a variety of clients and devices running different operating systems. The NAS B3000 is designed for customers who have rapidly growing storage needs and are looking for ways to simplify administration and improve performance and reliability in a multiprotocol file-serving environment.

© 2002 Compaq Computer Corporation. Compaq, the Compaq logo, and StorageWorks are trademarks of Compaq Information Technologies Group, L.P.

All other product names mentioned herein may be trademarks of their respective companies.

Compaq shall not be liable for technical or editorial errors or omissions contained herein. The information in this document is provided "as is" without warranty of any kind and is subject to change without notice. The warranties for Compaq products are set forth in the express limited warranty statements accompanying such products. Nothing herein should be construed as constituting an additional warranty.

Printed in the U.S.A.

STORAGEWORKS NAS B3000 BY COMPAQ QUICK REFERENCE

First Edition (February 2002) Part Number 259120-001)

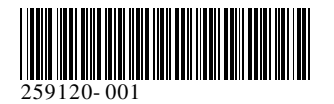

### **This poster provides the following installation and configuration information:**

- Power-down procedure
- Power-up procedure
- Drive configuration
- LED labeling
- Rear panel connectors and components
- Ethernet connectors
- Where to find additional information

## Power-Down Procedure

Follow the steps below to power down the NAS B3000:

**CAUTION:** To reduce the risk of system and data corruption:

- Use the steps in the "Device Power-Down Procedure" when you power down the device.
- Do not press the Power On/Standby switch to power down.
- Do not disconnect the power cord from the storage enclosure while the device is running.
- $\blacksquare$  If a corruption occurs, you must reinitialize the system, reconfigure the device, and recover data from backups.

1. Close all programs that are running on the device.

**NOTE:** When possible, notify file server users in advance that the device will be unavailable, so that users may have sufficient warning to save their individual files.

- 2. From the NAS B3000 user interface, select **Maintenance, Shutdown**.
- 3. Select **Shut Down, OK**. The NAS B3000 completes the power-down process automatically. Several staus messages are displayed during this process.
- 4. Verify the power button LED is amber.
- 5. To remove power from the device, disconnect power cords from their power sources and verify that the power button LED is off.

## Power-Up Procedure

To power up the NAS B3000:

- 1. Verify that all power cords are properly connected.
- 2. Press the power button and verify that the power button LED is green. The system is fully powered when the Online configuration utility launches.

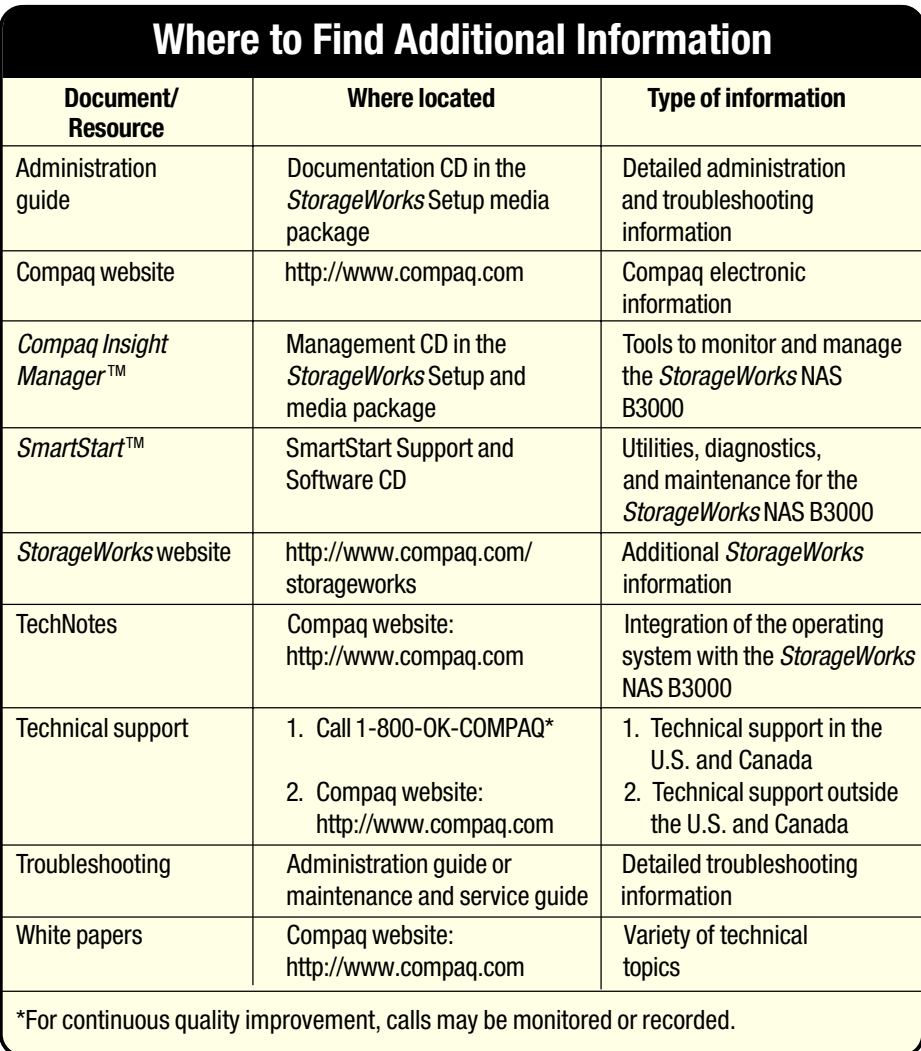

## Symbols on Equipment

Read the "About This Guide" chapter in the *StorageWorks* NAS B3000 by Compaq Quick Start Guide for definitions of these safety warning symbols.

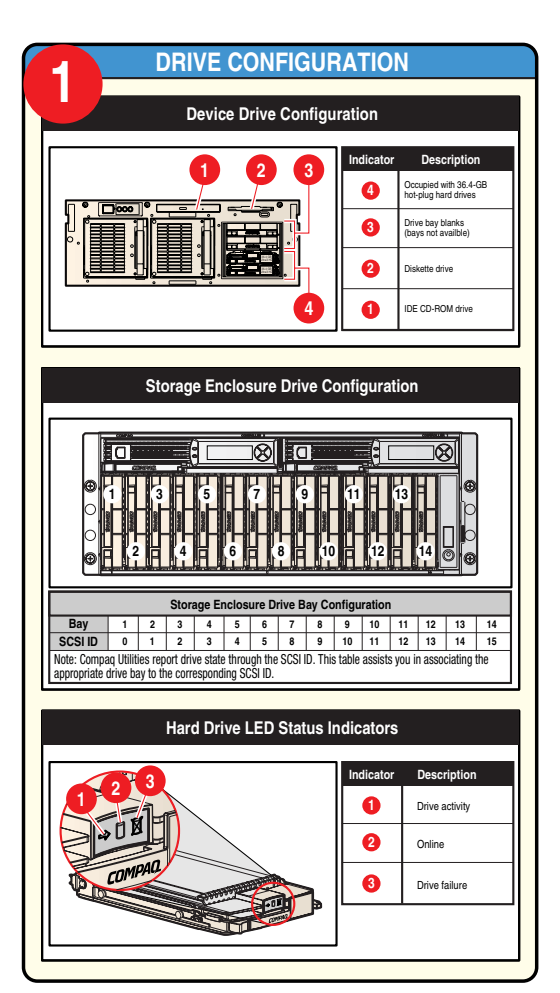

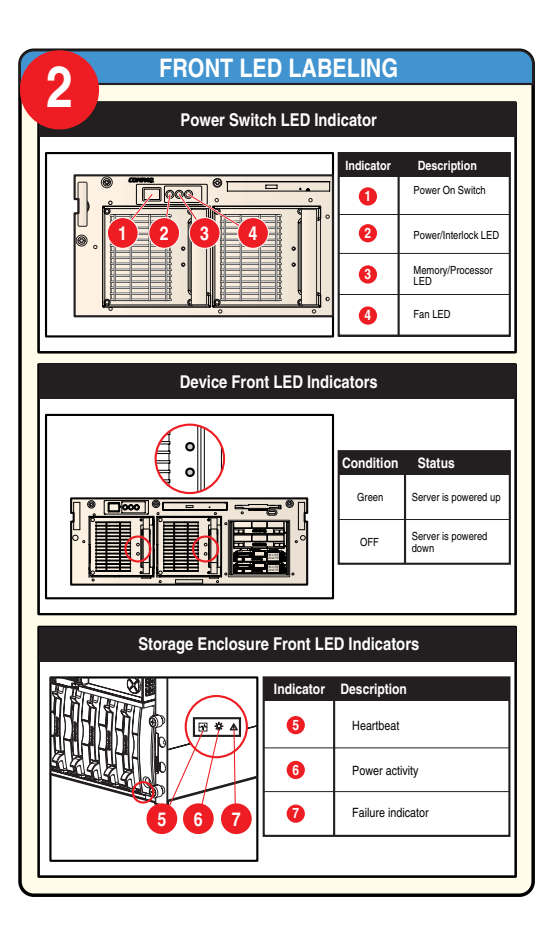

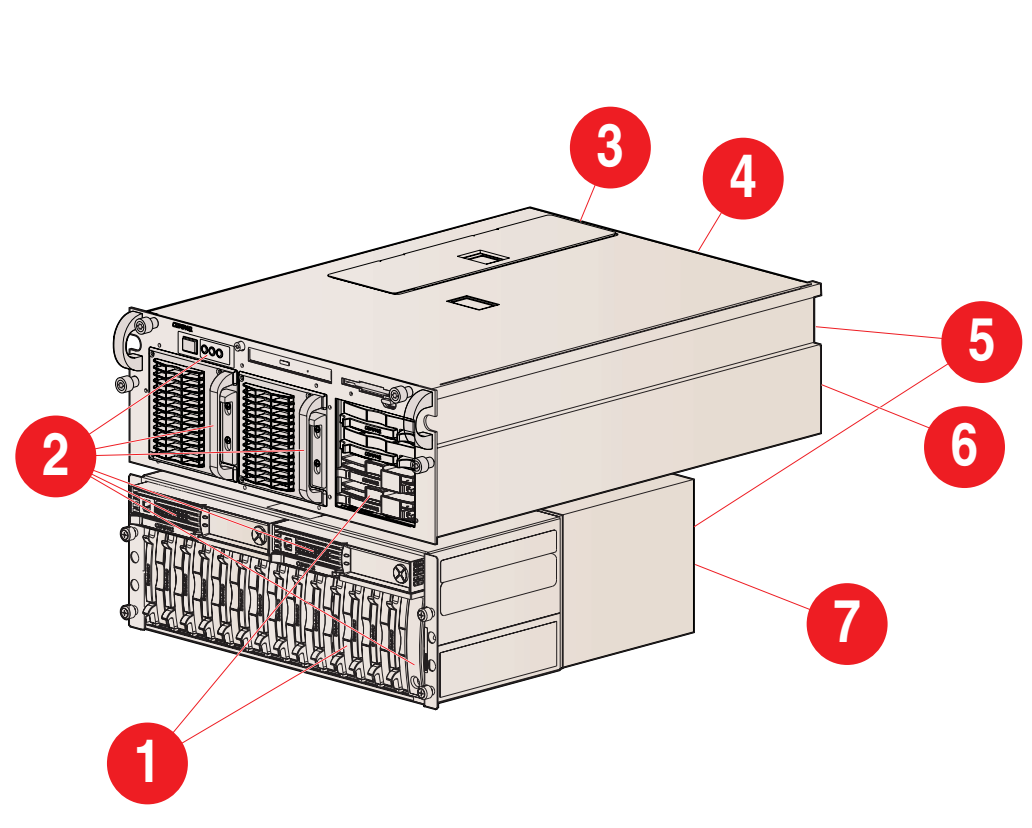

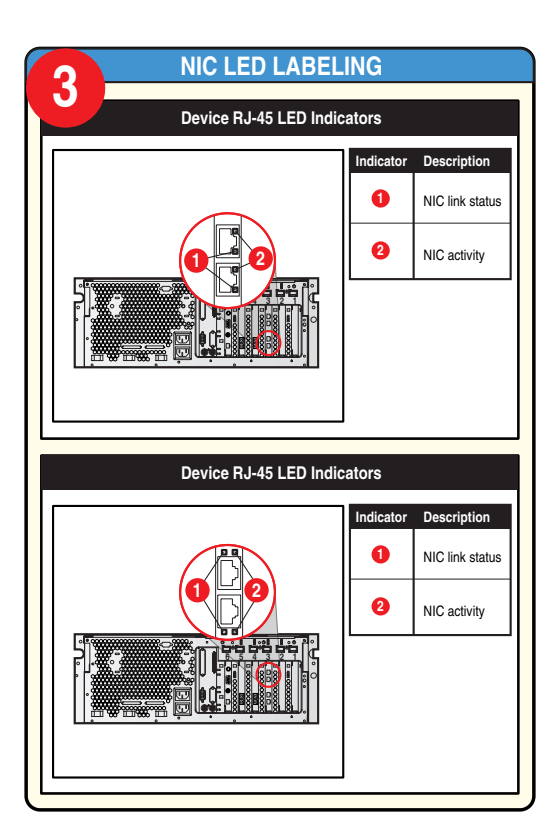

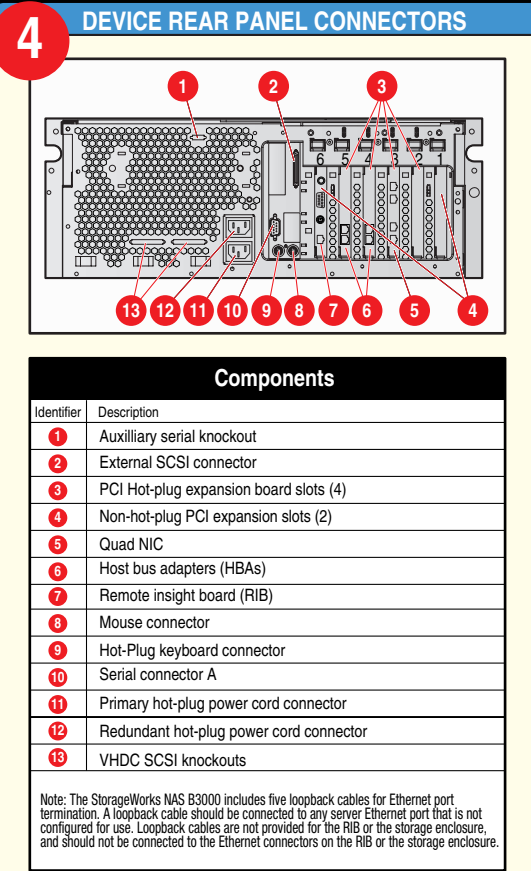

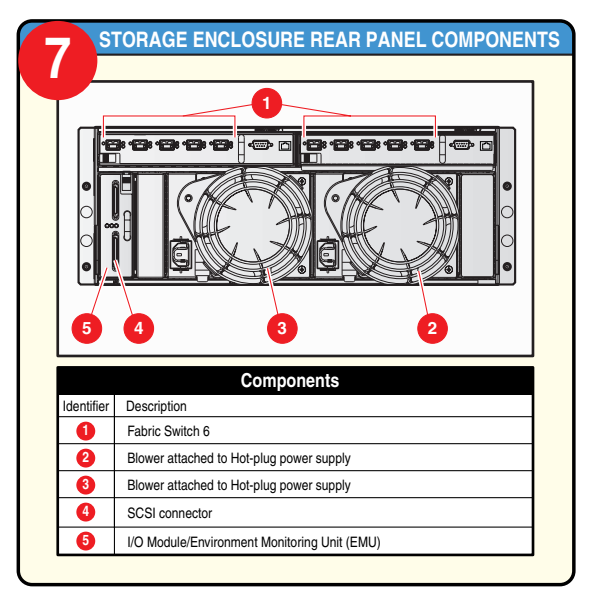

**NOTE:** Some components are optional. The model you purchased may or may not contain all components illustrated.

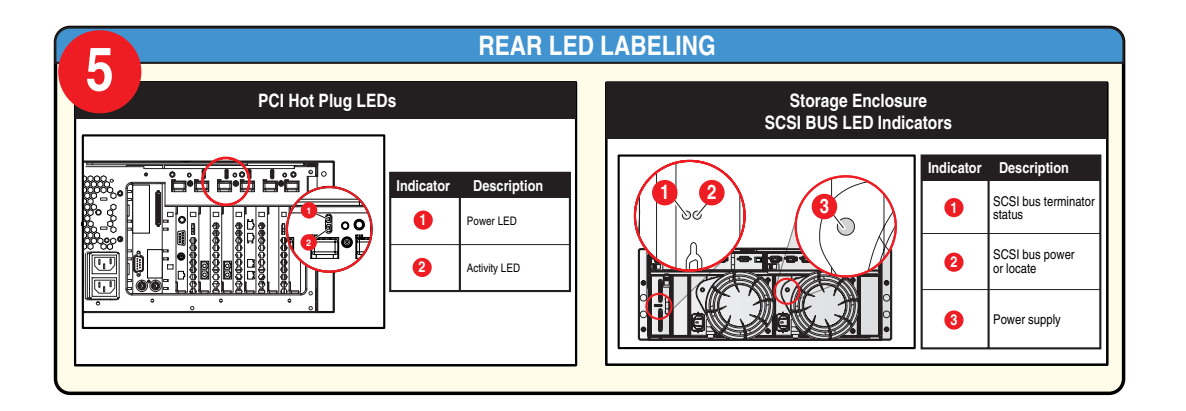

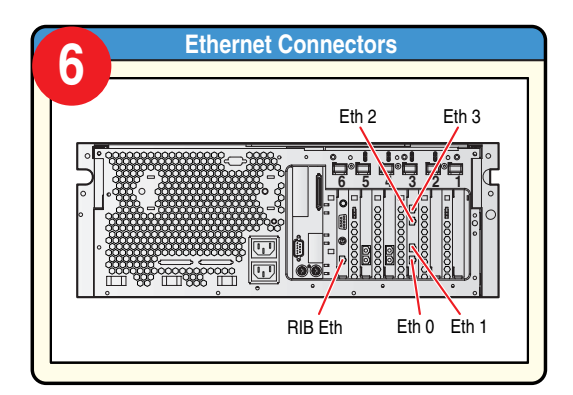